## **Обновление ПО**

Предварительно необходимо скачать файл с актуальной версией программного обеспечения в соответствии с аппаратной версией маршрутизатора (аппаратная версия маршрутизатора обозначена как **H/W Ver.:** на стикере на нижней панели устройства). Далее выполните следующее:

1. В верхней части страницы в разделе **Система** выберите **Обновить ПО**.

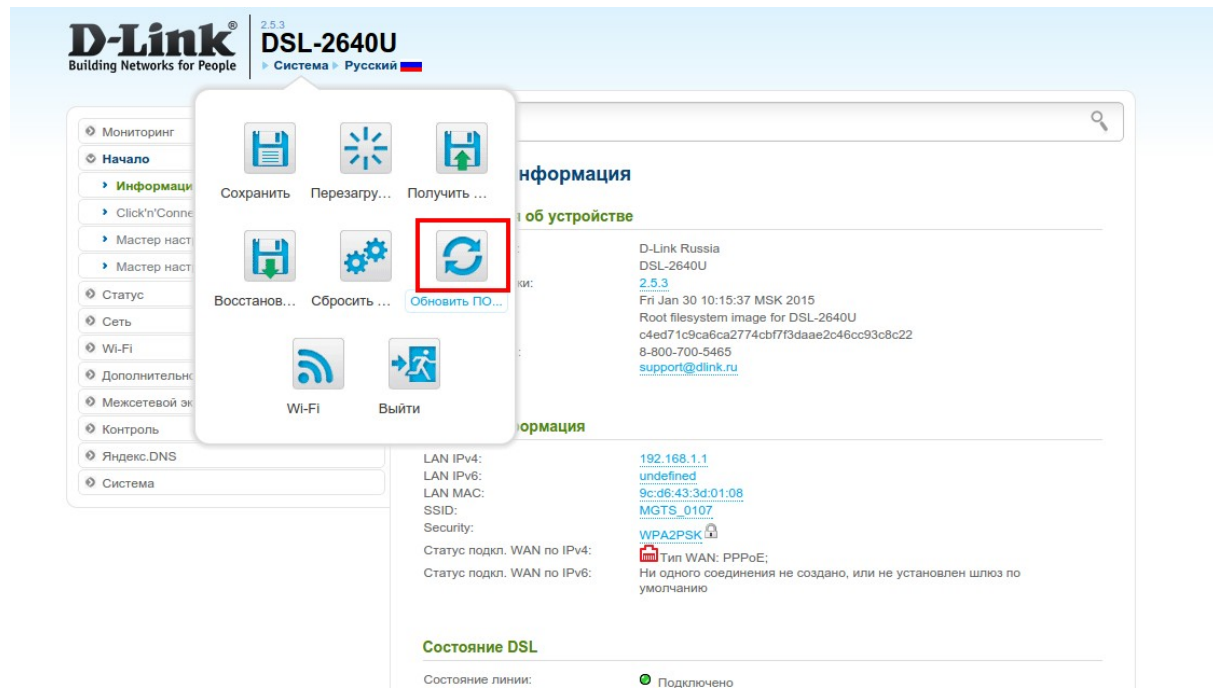

2. Нажмите **Обзор** и выберите файл с программным обеспечением.

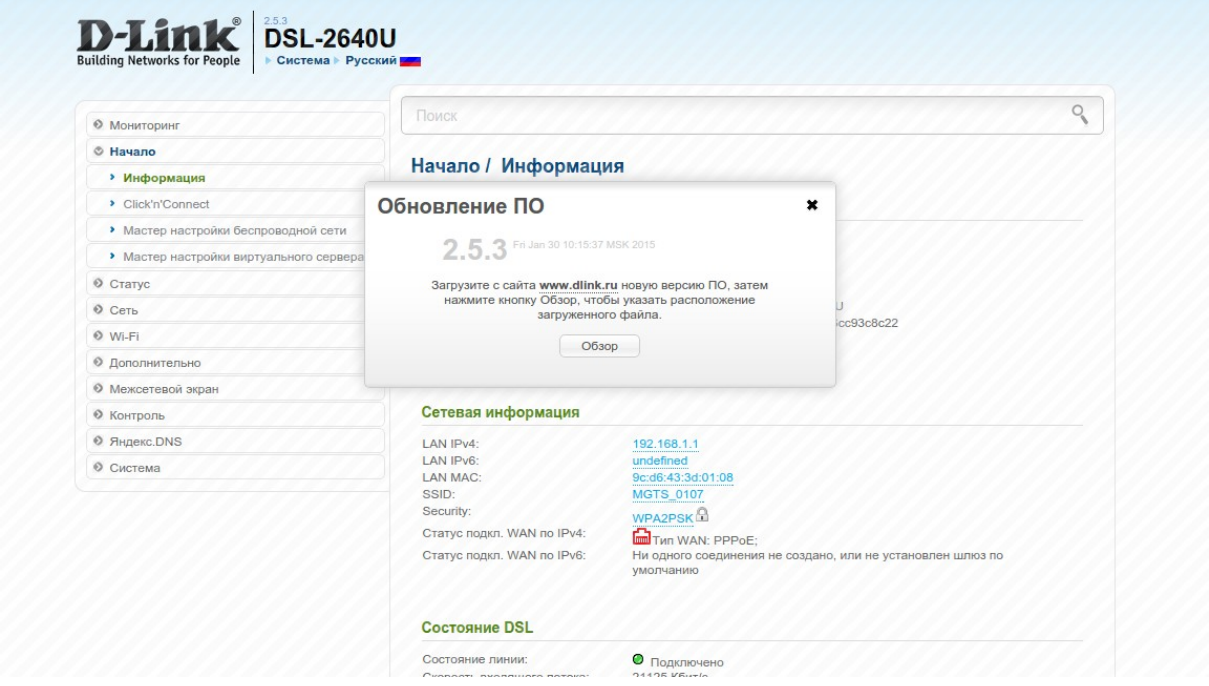

3. Нажмите **Обновить** для запуска процесса обновления или **Отмена** для возврата в основное меню.

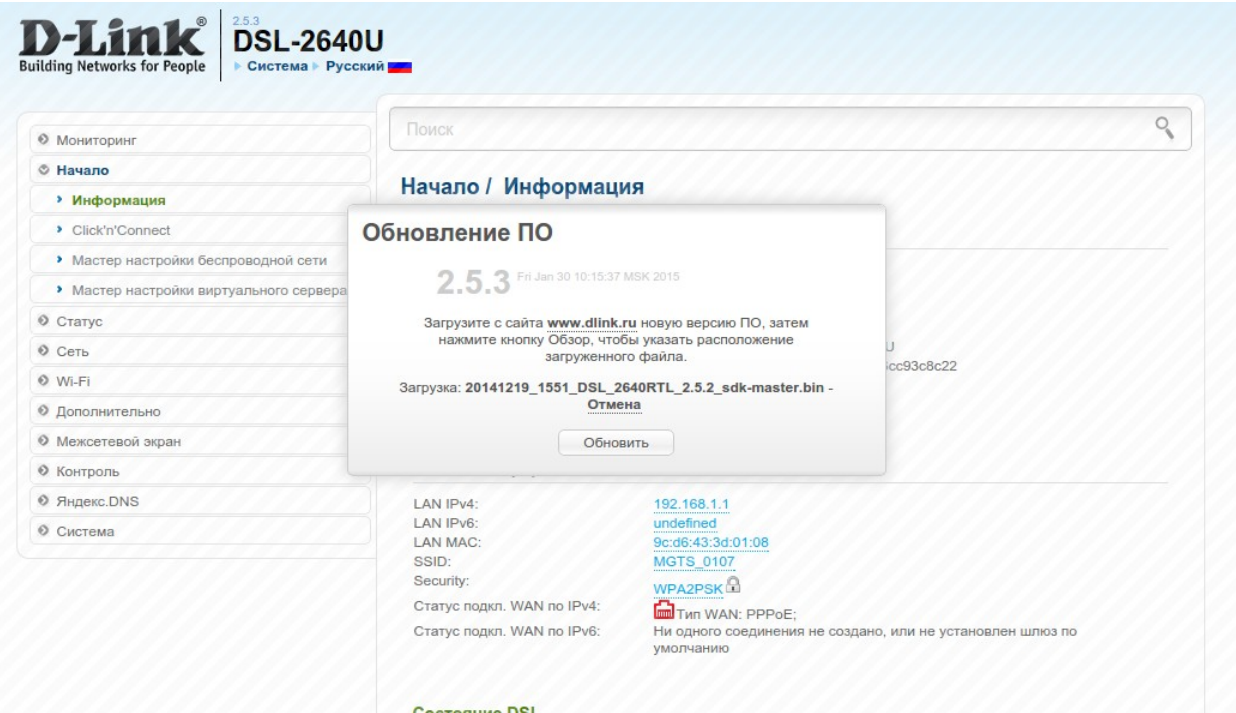

4. После завершения обновления рекомендуется сбросить настройки маршрутизатора к заводским установкам. В разделе **Система** нажмите **Сбросить настройки**.

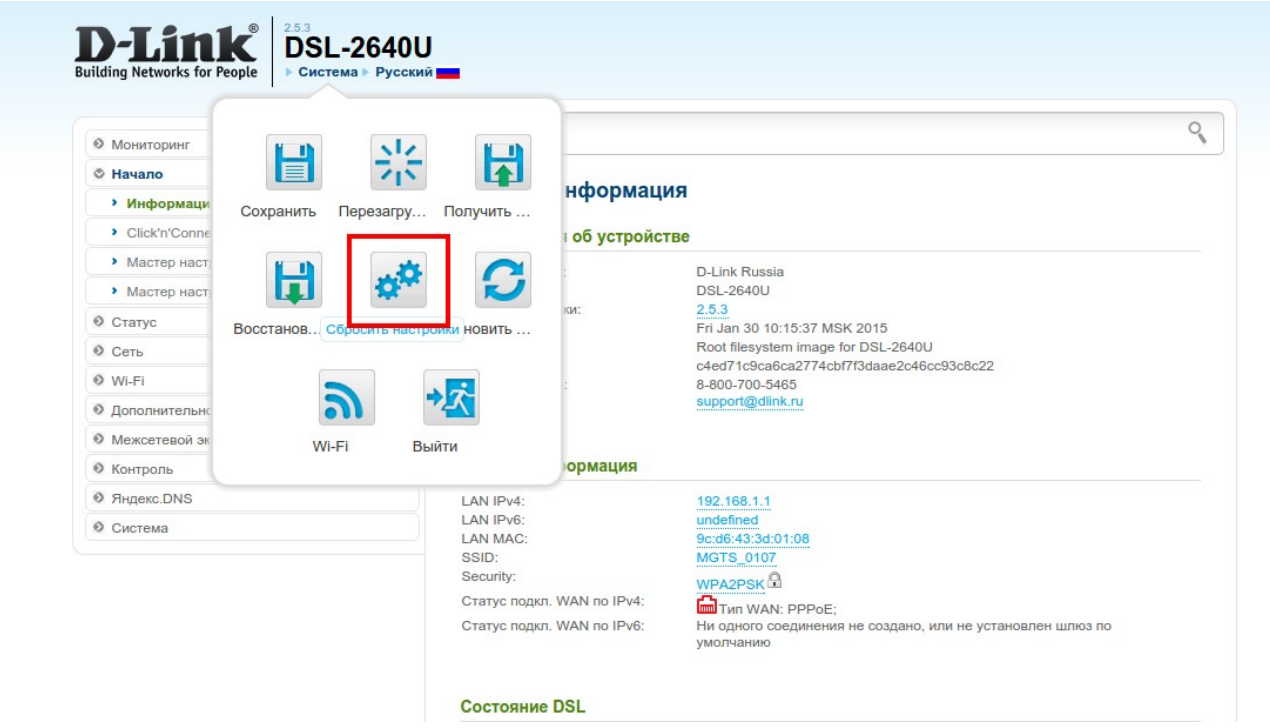